# **ROCKY-512**

#### Version 2.1

December 25, 2003

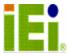

©Copyright 2003 by ICP Electronics Inc. All Rights Reserved.

## **Copyright Notice**

The information in this document is subject to change without prior notice in order to improve reliability, design and function and does not represent a commitment on the part of the manu-facturer.

In no event will the manufacturer be liable for direct, indirect, special, incidental, or consequen-tial damages arising out of the use or inability to use the product or documentation, even if ad-vised of the possibility of such damages.

This document contains proprietary information protected by copyright. All rights are reserved. No part of this manual may be reproduced by any mechanical, electronic, or other means in any form without prior written permission of the manufacturer.

#### **Trademarks**

ROCKY-512 is a registered trademark of ICP Electronics Inc. IBM PC is a registered trademark of International Business Machines Corporation. Intel is a registered trademark of Intel Corporation. Other product names mentioned herein are used for identification purposes only and may be trademarks and/or registered trademarks of their respective companies. If you have any question or need other information, please connect to our web site.

http://www.ieiworld.com.tw

# **Table of Contents**

| CHAP | TER 1. INTRODUCTION                                | 4   |
|------|----------------------------------------------------|-----|
| 1.1  | Specifications                                     | 5   |
| 1.2  | PACKAGE CONTENTS                                   | 7   |
| CHAP | TER 2. INSTALLATION                                | 8   |
| 2.1  | ROCKY-512 Board Layout                             | 8   |
| 2.2  | UNPACKING PRECAUTIONS                              | 11  |
| 2.3  | WATCHDOG TIMER SETTING (JP5)                       | 11  |
| 2.4  | COMPACT FLASH SETTING (JP3)                        | 12  |
| 2.5  | COM2 SETTING                                       | 12  |
| 2.6  | CLEAR CMOS SETUP (JP1/1,3,5)                       | 13  |
| 2.7  | DISKONCHIP™ FLASH DISK MEMORY ADDRESS SETTING (U23 | )13 |
| CHAP | TER 3. CONNECTION                                  | 15  |
| 3.1  | VGA CONNECTOR (CN17)                               | 15  |
| 3.2  | EXTERNAL SWITCHES AND INDICATORS (CN13)            | 15  |
| 3.3  | EXTERNAL POWER CONNECTOR (CN16)                    | 16  |
| 3.4  | ATX Power Connector (CN15, CN14)                   | 16  |
| 3.5  | LAN RJ45 CONNECTOR (CN12)                          | 17  |
| 3.6  | USB PORT CONNECTOR (CN11)                          | 17  |
| 3.7  | COMPACTFLASH CONNECTOR TYPE II (CN9)               | 18  |
| 3.8  | E-IDE HARD DISK CONNECTOR (CN10)                   | 19  |
| 3.9  | SERIAL PORTS (CN3, CN4)                            | 19  |
| 3.10 | KEYBOARD & PS/2 MOUSE CONNECTOR (CN5, CN6)         | 21  |
| 3.11 | IRDA INFRARED INTERFACE PORT (CN7)                 | 21  |

| 3.12  | Parallel Port (CN8)               | 22 |
|-------|-----------------------------------|----|
| 3.13  | FLOPPY DISK DRIVE CONNECTOR (CN1) | 23 |
| 3.14  | DIGITAL I/O (CN2)                 | 24 |
| СНАРТ | TER 4. AWARD BIOS SETUP           | 25 |
| 4.1   | GETTING START                     | 25 |
| 4.2   | STANDARD CMOS SETUP               | 26 |
| 4.3   | BIOS FEATURES SETUP               | 28 |
| 4.4   | CHIPSET FEATURES SETUP            | 29 |
| 4.5   | POWER MANAGEMENT SETUP            | 30 |
| 4.6   | PNP / PCI CONFIGURATION           | 31 |
| 4.7   | LOAD BIOS DEFAULTS                | 32 |
| 4.8   | LOAD SETUP DEFAULTS               | 33 |
| 4.9   | INTEGRATED PERIPHERALS            | 34 |
| 4.10  | PASSWORD SETTING                  | 34 |
| 4.11  | IDE HDD AUTODETECTION             | 35 |
| 4.12  | SAVE AND EXIT SETUP               | 36 |
| 4.13  | QUIT WITHOUT SAVING               | 37 |
| CHAPT | TER 5. SVGA SETUP                 | 38 |
| 5.1   | Introduction                      | 38 |
| 5.2   | FURTHER INFORMATION               | 39 |
| СНАРТ | TER 6. PCI BUS ETHERNET INTERFACE | 40 |
| APPEN | IDIX A. WATCHDOG TIMER            | 41 |
| APPEN | IDIX B. I/O ADDRESS MAP           | 43 |

| B.1 System I/O Address Map  | 43 |
|-----------------------------|----|
| B.2 DMA CHANNEL ASSIGNMENTS | 44 |
| B.3 Interrupt assignments   | 44 |
| B.4 1ST MB MEMORY MAP       | 45 |

# **Chapter 1. Introduction**

ROCKY-512 is designed for limited space applications with only the half size. It supports the full functions of an AT& ATX-compatible industrial computer on a single board. So it provides wake on LAN and Modem. The ROCKY-512 is equipped with a low-power consumption and high performance GXLV/GX1 processor on board. It also contains an SDRAM DIMM socket that can support up to 256 MB memory.

The ROCKY-512 provides an Ethernet interface, Compact Flash Type II, EIDE interface, one parallel port, Two RS-232 serial ports, and a PS/2 keyboard/mouse interface. The built-in SVGA CRT only. CRT resolutions supports up to 1280 x 1024 @ 256 colors &1024x 768 @ 16 bpp. The Flash ROM contains both the system BIOS and the VGA BIOS. Reprogramming the Flash ROM could do modification, in case of necessary.

## 1.1 Specifications

- NS GXLV/GX1-233/266/300 MMX 32-Bit x86 Processor
  - ✓ Supports Intel MMX instruction set extension for the acceleration of multi media applications
  - √ 16 KB unified L1 cache
  - ✓ Five-stage pipelined integer unit
  - ✓ Integrated Floating Point Unit (FPU)
- System Memory: On board 64/128MB SDRAM and one 168-pin DIMM socket that supports up to 256MB SDRAM memory
- BIOS: AWARD 256 KB Flash memory
- Display Controller
  - MediaGx processor has applied UMA technology, which provides 1.5~4MB display memory, configured through BIOS setting.
  - ✓ Support CRT only.
  - ✓ Support non-interlaced CRT monitors resolutions up to 1280x1024 @ 256 colors &1024x768 @ 16bpp
- IDE Interface: The IDE support to two PCI Enhanced IDE hard drives
- **FDD Interface:** Support up to two floppy disk drives, 5.25" (360KB and 1.2MB) and/or 3.5" (720KB, 1.44MB, and 2.88MB)
- **Serial Ports:** Two RS232 ports. (Support wake on modem)
- Parallel Port: One Parallel port, supports SPP/EPP/ECP mode
- PS/2 Mouse/Keyboard Connector: A 6-pin mini-DIN connector for easy connection to a keyboard and PS/2 mouse
- USB Interface: Two USB ports, USB 1.0 compliant
- Power Management: Supports power saving modes including Normal/Doze/Sleep modes. APM1.1 compliant

Watchdog Timer: Can be set to 1-255 seconds per period.
 Reset or NMI was generated when CPU did not periodically trigger the timer.

#### • 10/100Mbps Ethernet Controller:

- ✓ Realtek 8100 IEEE802.u 100 BASE-TX standard Dual Auto-sensing interface to 10MBps or 100MBps networks.
- ✓ On board RJ45 connectors provide for easy connection. (Support wake on LAN)

#### CompactFlash Disk:

- ✓ The CompactFlash Storage Card also runs in True IDE Mode that is compatible with an IDE disk drive.
- ✓ It can be used with a passive adapter in a Type II socket.
- DiskOnChip<sup>™</sup> Flash Disk: Supports one 32-pin socket for DiskOnChip Flash Disk
- Power Supply: +5V @1.8A (typical) (+5V only)
- Operating Temperature: 0-60°C
- **Dimension:** 7.27" (L) x4.85" (W) (185mmx122mm) For detail dimension, please refer to page 8.

# 1.2 Package Contents

Before you begin installing the product, please check that all of the following materials are included in the package:

- One ROCKY-512 All-in-one single board computer
- One CD disk for utility and drivers
- One 3.5" IDE flat cable (40-pin to 40-pin 2.54mm pitch)
- One serial + parallel port cable with bracket
- One floppy cable (for 3.5" FDD only)
- One 1 to 2, 6pin mini Din Connector for keyboard and mouse

If any of these items are missing or damaged, contact your distributor or sales representative immediately.

# Chapter 2. Installation

This chapter is guidance to assist you setup ROCKY-512 hardware, including directions of setting jumpers and connecting peripherals, switches and indicators. Before installation, please pay attention to the unpacking precautions on the following page to ensure safety.

# 2.1 ROCKY-512 Board Layout

(Please turn to the following pages for layout diagram.)

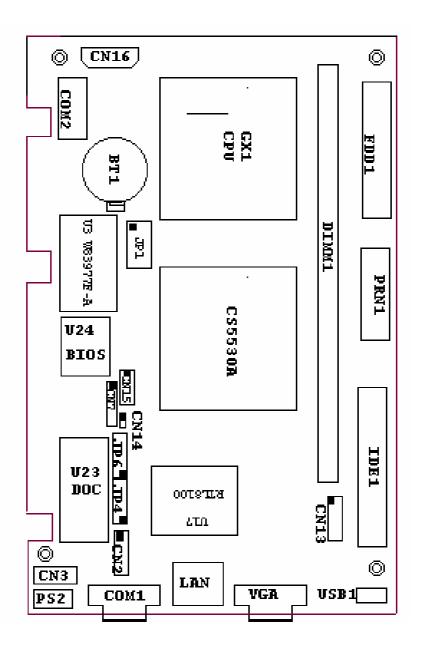

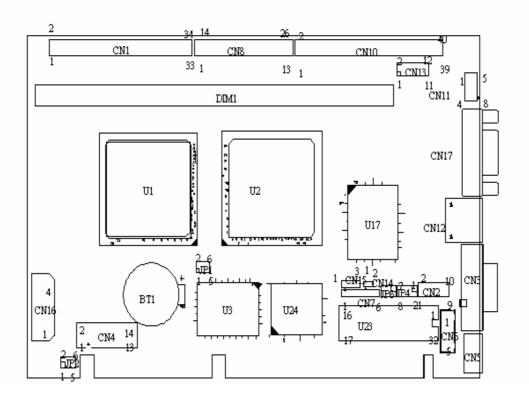

## 2.2 Unpacking Precautions

Some components of ROCKY-512 SBC are very sensitive to static electric charges and can be damaged by a sudden rush of power. To protect it from unintended damage, be sure to note these following precautions:

- Ground yourself to remove any static charge before touching the ROCKY-512 SBC. You can do it by using a grounded wrist strap at all times or by frequently touching any conducting materials that is connected to the ground.
- Handle your ROCKY-512 SBC by its edges. Don't touch IC chips, leads or circuitry if not necessary.
- Do not plug any connector or jumper while the power is on.
- On board 64/128MB SDRAM and there is one 168-pin DIMM socket to accept 3.3V non-buffered SDRAM. The max. Memory size is 256MB.

# 2.3 Watchdog Timer Setting (JP5)

Reading port 443H enables the Watchdog Timer. It should be triggered before the time-out period ends, otherwise it will assume the program operation is abnormal and will issue a reset signal to start again. On the other hand, reading port 043/843H disables the Watchdog Timer. For detail information about Watch-Dog Timer please refer to Appendix A.

#### • JP5: Watchdog Active Type Setting

| JP5  | DESCRIPTION             |
|------|-------------------------|
| 2-3  | Reset when WDT time-out |
| OPEN | Disable WDT             |

## 2.4 Compact Flash Setting (JP3)

Set the operating mode of CompactFlash disk

#### • JP3: Compact Flash Setting

| ADDRESS | JP3   |
|---------|-------|
| MASTER  | SHORT |
| SLAVE   | OPEN  |

## 2.5 COM2 Setting

The COM2 (CN4) can supply +5V or +12V power to the serial devices via RI pin (Pin 8) of the COM port connector. The max. support current is 1A with fuse protection between these two connector's 5V/12V output. If the output is set to 12V, make sure that you have 12V to power up the board.

| CN4 Pin 8 | JP2 (2,4,6) | JP2 (1,3,5) |
|-----------|-------------|-------------|
| RI Signal | 4-6         | Disregard   |
| +5V       | 2-4         | 1-3         |
| +12V      | 2-4         | 3-5         |

## COM2 RS-232, RS-422 or RS-485 Setting JP1 (2,4,6) (Optional)

The COM2 (CN4) can be set to RS-232 or RS-422/485 for industrial field site application. Moreover when this port set to the RS-485 mode, the board equipped self-tuner IC will automatic sense data direction as to eliminate data collision. This is especially important in WINDOWS programming environment where you are not allowed to let the program catch the control pin at your will. As for RS422 and RS485 function, it's optional and up to user's decision.

| JP1 (2,4,6) | DESCRIPTION |
|-------------|-------------|
| 2-4         | RS232       |
| 4-6         | RS422/RS485 |

## 2.6 Clear CMOS Setup (JP1/1,3,5)

If you need to clear the CMOS Setup (for example, you forgot the password then you should clear setup and then reset the password), you should short the JP1 (3,5) for about 3 seconds, and then open it again and this will set system back to normal operation mode.

### • JP1/1,3,5: Clear CMOS Setup (Reserve Function)

| JP1 (1,3,5) | DESCRIPTION      |
|-------------|------------------|
| 1-3         | Normal Operation |
| 3-5         | Clear CMOS Setup |

# 2.7 DiskOnChip™ Flash Disk Memory Address Setting (u23)

The DiskOnChip™ Flash Disk Chip (DOC) is produced by M-Systems. Because DOC is 100% compatible with hard disk and DOS so users don't need to install any extra software utility. "Plug and Play" function is not only easy but also reliable. The MD-2200-Xmb series DOC will share only 8KB memory address.

# • JP4 & JP6: DiskOnChip Memory Address Setting

| ADDRESS | JP4   |             |             | JP6          |              |             |       |
|---------|-------|-------------|-------------|--------------|--------------|-------------|-------|
| ADDRESS | 1-2   | 3-4         | 5-6         | 7-8          | 1-2          | 3-4         | 5-6   |
| CC000   | OPEN  | OPEN        | SHORT       | OPEN         | OPEN         | SHORT       | SHORT |
| CE000   | OPEN  | OPEN        | OPEN        | SHORT        | OPEN         | SHORT       | SHORT |
| D0000   | SHORT | OPEN        | OPEN        | OPEN         | SHORT        | OPEN        | SHORT |
| D2000   | OPEN  | SHORT       | OPEN        | OPEN         | SHORT        | OPEN        | SHORT |
| D4000   | OPEN  | OPEN        | SHORT       | OPEN         | SHORT        | OPEN        | SHORT |
| D6000   | OPEN  | <b>OPEN</b> | <b>OPEN</b> | <b>SHORT</b> | <b>SHORT</b> | <b>OPEN</b> | SHORT |
| D8000   | SHORT | OPEN        | OPEN        | OPEN         | OPEN         | OPEN        | SHORT |
| DA000   | OPEN  | SHORT       | OPEN        | OPEN         | OPEN         | OPEN        | SHORT |
| DC000   | OPEN  | OPEN        | SHORT       | OPEN         | OPEN         | OPEN        | SHORT |
| DE000   | OPEN  | OPEN        | OPEN        | SHORT        | OPEN         | OPEN        | SHORT |

# **Chapter 3. Connection**

This chapter describes how to connect peripherals, switches and indicators to the ROCKY-512 board.

# 3.1 VGA Connector (CN17)

The ROCKY-512 built-in 15-pin VGA connector that connects directly CRT monitors.

#### • CN17: 15-pin VGA Connector

| 1  | RED       | 2  | GREEN    |
|----|-----------|----|----------|
| 3  | BLUE      | 4  | NC       |
| 5  | GROUND    | 6  | GROUND   |
| 7  | GROUND    | 8  | GROUND   |
| 9  | VCC       | 10 | GROUND   |
| 11 | NC        | 12 | DDC DATA |
| 13 | HSYNC     | 14 | VSYNC    |
| 15 | DDC CLOCK |    |          |

# 3.2 External Switches and Indicators (CN13)

There are several external switches and indicators for monitoring and controlling your CPU board. All the functions are in the CN13 connector.

#### • CN13: External Switches and Indicators

|       | PIN | DESCRIPTION | PIN | DESCRIPTION  |         |
|-------|-----|-------------|-----|--------------|---------|
| Power | 1   | +5V         | 2   | Speaker      | Speaker |
| LED   | 3   | GND         | 4   | N/C          |         |
|       | 5   | GND         | 6   | N/C          |         |
|       | 7   | N/C         | 8   | +5V          |         |
| HDD   | 9   | +5V         | 10  | Reset Switch | Reset   |
| LED   | 11  | IDE LED     | 12  | GND          | button  |

# 3.3 External Power Connector (CN16)

The ROCKY-512 has an on-board external power connector CN16. You can connect power directly to the CPU board.

#### • CN16: External Power Connector

| PIN | DESCRIPTION |
|-----|-------------|
| 1   | +12V        |
| 2   | GROUND      |
| 3   | GROUND      |
| 4   | VCC5V       |

# 3.4 ATX Power Connector (CN15, CN14)

The ROCKY-512 can accept AT or ATX power supply. The CN15, CN14 provide the ATX power controlled signals and +5V standby voltage (+5VSB).

#### • CN15: ATX Power connector

| PIN | DESCRIPTION |  |
|-----|-------------|--|
| 1   | +5VSB       |  |
| 2   | PSON        |  |
| 3   | GROUND      |  |

#### • CN14: ATX Power controlled signal connector

| PIN | DESCRIPTION  |  |
|-----|--------------|--|
| 1   | Power Button |  |
| 2   | GROUND       |  |

Application: CN15 can connect to the backplane directly when the backplane supports the ATX function.CN14 connects to the power button in the chassis.

# 3.5 LAN RJ45 Connector (CN12)

The ROCKY-512 built-in RJ45 LAN connector is for 10/100Mbps Ethernet (REALTEK 8100). Support wake-on-LAN when you use the ATX power supply.

#### • CN12: LAN RJ45 Connector

| 1 | TX+ | 5 | GND |
|---|-----|---|-----|
| 2 | TX- | 6 | RX- |
| 3 | RX+ | 7 | GND |
| 4 | GND | 8 | GND |

# 3.6 USB Port Connector (CN11)

ROCKY-512 provides two USB interfaces, which fully supports plug and play function for up to 127 external devices.

#### • CN11: Internal USB Connector

| 1. | +5V  | 5. | GND  |
|----|------|----|------|
| 2. | D1F- | 6. | D2F+ |
| 3. | D1F+ | 7. | D2F- |
| 4. | GND  | 8. | +5V  |

# 3.7 CompactFlash Connector -- TYPE II (CN9)

You can attach one Compact Flash Disk to CN18 that occupy the Secondary IDE channel. CN9 supports both the TYPE II and TYPE I module.

### • CN9: 50-pin CompactFlash Connector (secondary IDE)

| PIN | DESCRIPTION  | PIN | DESCRIPTION   |
|-----|--------------|-----|---------------|
| 1   | GROUND       | 26  | VCC-IN CHECK1 |
| 2   | DATA 3       | 27  | DATA 11       |
| 3   | DATA 4       | 28  | DATA 12       |
| 4   | DATA 5       | 29  | DATA 13       |
| 5   | DATA 6       | 30  | DATA 14       |
| 6   | DATA 7       | 31  | DATA 15       |
| 7   | HDC_CS0#     | 32  | HDC_CS1       |
| 8   | N/C          | 33  | N/C           |
| 9   | GROUND       | 34  | IOR#          |
| 10  | N/C          | 35  | IOW#          |
| 11  | N/C          | 36  | N/C           |
| 12  | N/C          | 37  | INTERRUPT     |
| 13  | VCC_COM      | 38  | VCC_COM       |
| 14  | N/C          | 39  | CSEL          |
| 15  | N/C          | 40  | N/C           |
| 16  | N/C          | 41  | HDD_RESET     |
| 17  | N/C          | 42  | IORDY         |
| 18  | SA2          | 43  | N/C           |
| 19  | SA1          | 44  | VCC_COM       |
| 20  | SA0          | 45  | HDD_ACTIVE#   |
| 21  | DATA 0       | 46  | N/C           |
| 22  | DATA 1       | 47  | DATA 8        |
| 23  | DATA 2       | 48  | DAYA 9        |
| 24  | N/C          | 49  | DATA 10       |
| 25  | VCC-IN CHECK | 50  | GROUND        |

## 3.8 E-IDE Hard Disk Connector (CN10)

For IDE HDD connection, The ROCKY-512 was designed with one2.54mm connector (CN10), which could be converted to two 2.54mm standard IDE connector via proprietary cable.

#### • CN10: 40-pin Primary IDE Interface Connector

| PIN | DESCRIPTION | PIN | DESCRIPTION    |
|-----|-------------|-----|----------------|
| 1   | RESET#      | 2   | GROUND         |
| 3   | DATA 7      | 4   | DATA 8         |
| 5   | DATA 6      | 6   | DATA 9         |
| 7   | DATA 5      | 8   | DATA 10        |
| 9   | DATA 4      | 10  | DATA 11        |
| 11  | DATA 3      | 12  | DATA 12        |
| 13  | DATA 2      | 14  | DATA 13        |
| 15  | DATA 1      | 16  | DATA 14        |
| 17  | DATA 0      | 18  | DATA 15        |
| 19  | GROUND      | 20  | N/C            |
| 21  | IDE DRQ     | 22  | GROUND         |
| 23  | IOW#        | 24  | GROUND         |
| 25  | IOR#        | 26  | GROUND         |
| 27  | IDE CHRDY   | 28  | GROUND         |
| 29  | IDE DACK    | 30  | GROUND-DEFAULT |
| 31  | INTERRUPT   | 32  | N/C            |
| 33  | SA1         | 34  | N/C            |
| 35  | SA0         | 36  | SA2            |
| 37  | HDC CS0#    | 38  | HDC CS1#       |
| 39  | HDD ACTIVE# | 40  | GROUND         |

# 3.9 Serial Ports (CN3, CN4)

The ROCKY-512 offers two high speeds NS16C550 compatible UARTs with Read/Receive 16 byte FIFO serial ports. These ports let you connect to serial devices or a communication network. One 9-pin D-SUB connector and one 14-pin header are also provided by the

ROCKY-512. The detailed pin assignment of the connectors are specified in the following tables:

#### • CN3 (com1) serial Port Connector (9-pin DSUB)

| PIN | DESCRIPTION         |       |
|-----|---------------------|-------|
| 1   | DATA CARRIER DETECT | (DCD) |
| 2   | RECEIVE DATA        | (RXD) |
| 3   | TRANSMIT DATA       | (TXD) |
| 4   | DATA TERMINAL READY | (DTR) |
| 5   | GROUND              | (GND) |
| 6   | DATA SET READY      | (DSR) |
| 7   | REQUEST TO SEND     | (RTS) |
| 8   | CLEAR TO SEND       | (CTS) |
| 9   | RING INDICATOR      | (RI)  |

# • CN4 (com2): Serial Port Connector (14-pin Header/W Housing)

| PIN | DESCRIPTION | PIN | DESCRIPTION |
|-----|-------------|-----|-------------|
| 1   | DCD         | 2   | DSR         |
| 3   | RX          | 4   | RTS         |
| 5   | TX          | 6   | CTS         |
| 7   | DTR         | 8   | RI          |
| 9   | GND         | 10  | N/C         |
| 11  | TX2+        | 12  | TX2-        |
| 13  | RX2+        | 14  | RX2-        |

Note: If you want to use the RS485, just connect to TX2-, TX2+. If you want to use the RS422, please connect to TX2-, TX2+, RX2+, and RX2-.

# 3.10 Keyboard & PS/2 Mouse Connector (CN5, CN6)

The ROCKY-512 provides one 6-pin mini–DIN connector for one keyboard and one PS/2 mouse connectors and one 5-pin external keyboard connector.

#### • CN5: 6-pin mini-DIN Keyboard & Mouse Connector

| PIN | DESCRIPTION |  |  |
|-----|-------------|--|--|
| 1   | KB DATA     |  |  |
| 2   | MS DATA     |  |  |
| 3   | GND         |  |  |
| 4   | +5V         |  |  |
| 5   | KB CLOCK    |  |  |
| 6   | MS CLOCK    |  |  |

#### • CN6: 5-pin External Keyboard Connector

| PIN | DESCRIPTION    |  |
|-----|----------------|--|
| 1   | KEYBOARD CLOCK |  |
| 2   | KEYBOARD DATA  |  |
| 3   | N/C            |  |
| 4   | GND            |  |
| 5   | +5V            |  |

# 3.11 IrDA Infrared Interface Port (CN7)

The ROCKY-512 built-in an IrDA port which support Serial Infrared (SIR) or Amplitude Shift Keyed IR (ASKIR) interface. When IrDA port is in use, you would have to set SIR or ASKIR model through BIOS's Peripheral Setup's COM2. Please note that normal RS-232 COM2 will be disabled.

#### • CN7: IrDA connector

| PIN | DESCRIPTION |
|-----|-------------|
| 1   | VCC         |
| 2   |             |
| 3   | IRRX        |
| 4   | Ground      |
| 5   | IR-TX       |
| 6   |             |

# 3.12 Parallel Port (CN8)

This port is usually connected to a printer; The ROCKY-512 includes an on-board parallel port (CN8), accessed through a 26-pin flat-cable connector.

#### • CN8: Parallel Port Connector

| PIN | DESCRIPTION    | PIN | DESCRIPTION         |
|-----|----------------|-----|---------------------|
| 1   | STROBE#        | 14  | AUTO FORM FEED #    |
| 2   | DATA 0         | 15  | ERROR#              |
| 3   | DATA 1         | 16  | INITIALIZE          |
| 4   | DATA 2         | 17  | PRINTER SELECT LN # |
| 5   | DATA 3         | 18  | GROUND              |
| 6   | DATA 4         | 19  | GROUND              |
| 7   | DATA 5         | 20  | GROUND              |
| 8   | DATA 6         | 21  | GROUND              |
| 9   | DATA 7         | 22  | GROUND              |
| 10  | ACKNOWLEDGE    | 23  | GROUND              |
| 11  | BUSY           | 24  | GROUND              |
| 12  | PAPER EMPTY    | 25  | GROUND              |
| 13  | PRINTER SELECT | 26  | N/C                 |

# 3.13 Floppy Disk Drive Connector (CN1)

ROCKY-512 board is equipped with a 34-pin daisy-chain driver connector cable.

#### • CN1: FDC CONNECTOR

| PIN | DESCRIPTION | PIN | DESCRIPTION     |
|-----|-------------|-----|-----------------|
| 1   | GROUND      | 2   | REDUCE WRITE    |
| 3   | GROUND      | 4   | N/C             |
| 5   | GROUND      | 6   | N/C             |
| 7   | GROUND      | 8   | INDEX#          |
| 9   | GROUND      | 10  | MOTOR ENABLE A# |
| 11  | GROUND      | 12  | DRIVE SELECT B# |
| 13  | GROUND      | 14  | DRIVE SELECT A# |
| 15  | GROUND      | 16  | MOTOR ENABLE B# |
| 17  | GROUND      | 18  | DIRECTION#      |
| 19  | GROUND      | 20  | STEP#           |
| 21  | GROUND      | 22  | WRITE DATA#     |
| 23  | GROUND      | 24  | WRITE GATE#     |
| 25  | GROUND      | 26  | TRACK 0#        |
| 27  | GROUND      | 28  | WRITE PROTECT#  |
| 29  | GROUND      | 30  | READ DATA#      |
| 31  | GROUND      | 32  | SIDE 1 SELECT#  |
| 33  | GROUND      | 34  | DISK CHANGE#    |

# 3.14 Digital I/O (CN2)

One characteristic of digital circuit is its fast response to high or low signal. This kind of response is highly needed for harsh and critical industrial operating environment. That's why we design 4-bit digital inputs and 4-bit digital outputs on the ROCKY-512.

Digital Input and Output, generally, are control signals. You can use these signals to control external devices that needs On/Off circuit or TTL devices. The register address is 240H, 260H or 280H that can be selected in BIOS SETUP Menu. You can read or write data to the selected address to enable the function of digital IO.

#### • CN2: Digital I/O

| READ |      | WR   | ITE |
|------|------|------|-----|
| Bit0 | DINO | Bit0 | DO0 |
| Bit1 | DIN1 | Bit1 | DO1 |
| Bit2 | DIN2 | Bit2 | DO2 |
| Bit3 | DIN3 | Bit3 | DO3 |

| PIN | SIGNAL NAME | PIN | SIGNAL NAME |
|-----|-------------|-----|-------------|
| 1   | GND         | 2   | +5V         |
| 3   | DO3         | 4   | DO2         |
| 5   | DO1         | 6   | D00         |
| 7   | DIN3        | 8   | DIN2        |
| 9   | DIN1        | 10  | DINO        |

# Chapter 4. AWARD BIOS Setup

ROCKY-512 uses the AWARD PCI/ISA BIOS for system configuration. The AWARD BIOS setup program is designed to provide maximum flexibility in configuring the system by offering various options that may be selected to meet end-user requirements. This chapter is written to assist you in proper usage of these features.

# 4.1 Getting Start

When you turn on the power button, the BIOS will enter the Power-On-Self-Test routines. These routines will be executed for system test and initialization and system configuration verification. After the POST routines are completed, the following message appears:

#### " Hit DEL if you want to run SETUP"

To access AWARD BIOS SETUP UTILITY, press <Del> key. The following screen will be displayed at this time:

| STANDARD CMOS SETUP                 | INTEGRATED PERIPHERALS                            |
|-------------------------------------|---------------------------------------------------|
| BIOS FEATURES SETUP                 | SUPERVISOR PASSWORD                               |
| CHIPSET FEATURES SETUP              | USER PASSWORD                                     |
| POWER MANAGEMENT SETUP              | IDE HDD AUTO DETECTION                            |
| PNP/PCI CONFIGURATION               | SAVE & EXIT SETUP                                 |
| LOAD BIOS DEFAULTS                  | EXIT WITHOUT SAVING                               |
| LOAD SETUP DEFAULTS                 |                                                   |
| Sc : Quit<br>10 : Save & Exit Setup | ↑ ↓ → ← : Select Item<br>(Shift)F2 : Change Color |

# 4.2 Standard CMOS Setup

The Standard CMOS Setup is used for basic hardware system configuration. The main function is for Date/Time setting and Floppy/Hard Disk Drive setting. Please refer to the following screen for this setup.

- To set the Date, for example, press either the arrow or <Enter> button on your keyboard to select one of the fields (Month, Date or Year) then press either <PgUp> or <PgDn> to increase or decrease the value of that field. Do the same steps for Time setting.
- For IDE hard disk drive setup, please check the following possible setup procedure:
  - 1. Use the Auto setting for detection during boot-up.
  - 2. Use the IDE HDD AUTO DETECTION in the main menu; the computer will automatically detect the HDD specifications.
  - 3. Manually enter the specifications by yourself from the "User" option.

Note: If you need more information on any particular field, just highlight it then press <F1> button. A pop-up window will come out to give you more information on that field.

# 4.3 BIOS Features Setup

This BIOS Features Setup is designed for the 'fine tuning' of your system in order to improve its performance. As for normal operation, you don't have to change any default setting. The default setting is pre-set for most reliable operation.

```
ROM PCI/ISA BIOS (2A43419C)
BIOS FEATURES SETUP
AWARD SOFTWARE, INC.

Virus Warning : Disabled CPU Internal Cache : Enabled C000-CBFFF Shadow : Disabled C000-CBFFF Shadow : Disabled C000-CBFFF Shadow : Disabled D000-DFFFF Shadow : Disabled D000-DFF
```

## 4.4 Chipset Features Setup

This setup function works mostly on board's chipset. This option is used to change the chipset's configuration. Please be careful while making any changes in default setting, otherwise the system will become unstable.

# 4.5 Power Management Setup

Power Management Setup helps user to handle the ROCKY-512 board's "green" function. This feature can shut down the video display and hard disk to save energy, for example. The power management setup screen is as following

|                                        | ROM PCI/ISA<br>POWER MANAG<br>AWARD SOFT                  |                                                                                                    |
|----------------------------------------|-----------------------------------------------------------|----------------------------------------------------------------------------------------------------|
| ** PM Timers ** Doze Mode Standby Mode | : Disabled : Disabled : Disabled : Disabled : NA : 33.3 % | IRQ1 (KeyBoard) : ON IRQ3 (COM 2) : OFF IRQ4 (COM 1) : OFF IRQ5 (LPT 2) : OFF IRQ6 (Floppy Disk): OFF IRQ7 (LPT 1) : OFF IRQ7 (LPT 1) : OFF IRQ9 (IRQ2 Redir) : OFF IRQ11 (Reserved) : OFF IRQ11 (Reserved) : OFF IRQ12 (PS/2 Mouse) : OFF IRQ13 (Coprocessor): OFF IRQ14 (Hard Disk) : OFF IRQ15 (Reserved) : OFF IRQ15 (Reserved) : OFF IRQ16 (Hard Disk) : OFF IRQ17 (Hard Disk) : OFF IRQ18 (Reserved) : OFF IRQ19 (Reserved) : OFF IRQ19 (Reserved) : OFF |
|                                        |                                                           | F6 : Load BIOS Defaults<br>F7 : Load Setup Defaults                                                                                                    |

#### 4.6 PNP / PCI CONFIGURATION

This menu is used to assign certain IRQ to your PNP/PCI devices manually.

- PNP OS Installed: if you install Plug and Play operating system (OS), the OS will reassign the interrupt if you select Yes in this field. If you install a non-Plug and Play OS or if you want to prevent reassigning of interrupt settings, select No in this field.
- Resources Controlled By: select Auto if you want the computer to assign the IRQs automatically and vice versa.
- Reset Configuration Data: Enabling this field means you allow the configuration data to be reset.
- IRQ-xx assigned to: these fields show whether a PCI/ISA uses certain IRQ.

# **4.7 LOAD BIOS DEFAULTS**

| ROM PCI/ISA BIOS (2A434I9C)<br>CMOS SETUP UTILITY<br>AWARD SOFTWARE, INC. |                                                                                     |  |
|---------------------------------------------------------------------------|-------------------------------------------------------------------------------------|--|
| STANDARD CMOS SETUP                                                       | INTEGRATED PERIPHERALS                                                              |  |
| BIOS FEATURES SETUP                                                       | SUPERVISOR PASSWORD                                                                 |  |
| CHIPSET FEATURES SETUP                                                    | USER PASSWORD                                                                       |  |
| POWER MANAGEMENT SETUP                                                    | IDE HDD AUTO DETECTION                                                              |  |
| PNP/PCI CONFIGURA  Load BIOS Default                                      | aults (Y/N)? N SAVING                                                               |  |
| LOAD SETUP DEFAULTS                                                       |                                                                                     |  |
| Esc : Quit<br>F10 : Save & Exit Setup                                     | $\uparrow \downarrow \rightarrow \leftarrow$ : Select Item (Shift)F2 : Change Color |  |
|                                                                           |                                                                                     |  |
|                                                                           |                                                                                     |  |

If you select 'Y' to this field, the BIOS Defaults will be loaded except Standard CMOS SETUP. The default settings are not optimal and turning all high performance into disabled condition. Select 'N' to abort.

Suggestion: For the first time or for our primary user, we suggest you to use LOAD SETUP DEFAULTS because it is the safest mode for your system.

# **4.8 LOAD SETUP DEFAULTS**

| ROM PCI/ISA BIOS (2A434I9C)<br>CMOS SETUP UTILITY<br>AWARD SOFTWARE, INC. |                                                   |  |
|---------------------------------------------------------------------------|---------------------------------------------------|--|
| STANDARD CMOS SETUP                                                       | INTEGRATED PERIPHERALS                            |  |
| BIOS FEATURES SETUP                                                       | SUPERVISOR PASSWORD                               |  |
| CHIPSET FEATURES SETUP                                                    | USER PASSWORD                                     |  |
| POWER MANAGEMENT SETUP                                                    | IDE HDD AUTO DETECTION                            |  |
| PNP/PCI CONFIGURA Load SETUP Def.                                         | ETUP                                              |  |
| LOAD BIOS DEFAULT                                                         | SAVING                                            |  |
| LOAD SETUP DEFAULTS                                                       |                                                   |  |
| Esc : Quit<br>F10 : Save & Exit Setup                                     | ↑ ↓ → ← : Select Item<br>(Shift)F2 : Change Color |  |
|                                                                           |                                                   |  |
|                                                                           |                                                   |  |
|                                                                           |                                                   |  |
|                                                                           |                                                   |  |

If you select 'Y' to this field, the Setup Defaults will be loaded except Standard CMOS SETUP. The default settings are optimal configuration settings for your system.

#### 4.9 INTEGRATED PERIPHERALS

This option is used to assign Onboard I/O, IRQ, and DMA etc. If you don't know how to configure them, just press <F7> to load Setup Defaults.

|                                                                                                    | OM PCI/ISA E<br>INTEGRATED F<br>AWARD SOFTW        |                                                              |
|----------------------------------------------------------------------------------------------------|----------------------------------------------------|--------------------------------------------------------------|
| IDE HDD Block Mode : Primary IDE Channel : Master Drive PIO Mode : Slave Drive PIO Mode : Secondary IDE Channel : Master Drive PIO Mode : Slave Drive PIO Mode : | Auto<br>Enabled<br>Auto                            | Onboard Parallel Port : 378/IRQ7<br>Parallel Port Mode : SPP |
| IDE Primary Master UDMA :<br>IDE Primary Slave UDMA :<br>IDE Secondary Master UDMA:<br>IDE Secondary Slave UDMA:                                                 | Auto<br>Auto                                       | Video Memory Size : 4.0 M                                    |
| KBC input clock :<br>Onboard FDC Controller :<br>Onboard Serial Port 1 :<br>Onboard Serial Port 2 :<br>UART Mode Select :                                        | 8 MHz<br>Enabled<br>3F8/IRQ4<br>2F8/IRQ3<br>Normal | ESC: Quit                                                    |

The flat panels will then be applied with two modes: 640x480 or 800x600, for which it needs to set up from BIOS for proper flat panel resolution.

- Digital I/O Base Address -- 240H, 260H, 280H, Disabled
  To select the I/O address for digital I/O function.
- Video Memory Size -- 1.5M, 2.5M, 4.0M
   Select the size of video memory. It makes use of system memory

### 4.10 PASSWORD SETTING

Password SETTING sets a password that is used to protect your system and Setup Utility. Once you setup the password, the system will always ask you to key-in password every time you enter the BIOS SETUP. If you enter the BIOS SETUP with Password, you can choose every setup/option on the main menu. To disable the

password, enter the BIOS SETUP room with Password and then just press the <Enter> key instead of entering a new password when the 'Enter Password' prompt pop-up.

Note: If you forget the password, do the Clear/Reset CMOS procedure (see Section 2.5 Clear CMOS Setup)

### 4.11 IDE HDD AUTODETECTION

This option detects the parameters of an IDE hard disk drive (HDD sector, cylinder, head, etc) automatically and will put the parameters into the Standard CMOS Setup screen. Up to 2 IDE drives can be detected and the parameters will be listed in the box. Press <Y> if you accept these parameters. Press <N> to skip the next IDE drives.

Note: If your IDE HDD was formatted in previous older system, incorrect parameters may be detected. In this case, you need to enter the correct parameters manually or low-level format the disk

# **4.12 SAVE AND EXIT SETUP**

| ROM PCI/ISA BIOS (2A43419C)<br>CMOS SETUP UTILITY<br>AWARD SOFTWARE, INC. |                                                   |  |
|---------------------------------------------------------------------------|---------------------------------------------------|--|
| STANDARD CMOS SETUP                                                       | INTEGRATED PERIPHERALS                            |  |
| BIOS FEATURES SETUP                                                       | SUPERVISOR PASSWORD                               |  |
| CHIPSET FEATURES SETUP                                                    | USER PASSWORD                                     |  |
| POWER MANAGEMENT SETUP                                                    | IDE HDD AUTO DETECTION                            |  |
| PNP/PCI CONFIGURA SAVE to CMOS and                                        | ETUP SAVING                                       |  |
| LOAD SETUP DEFAULTS                                                       |                                                   |  |
| Esc : Quit<br>F10 : Save & Exit Setup                                     | ↑ ↓ → ← : Select Item<br>(Shift)F2 : Change Color |  |
|                                                                           |                                                   |  |
|                                                                           |                                                   |  |

Select this option when you finish setting all the parameters and want to save them into the CMOS. Simply press <Enter> key and all the configuration changes will be saved

# 4.13 Quit Without Saving

| ROM PCI/ISA BIOS (2A43419C)<br>CMOS SETUP UTILITY<br>AWARD SOFTWARE, INC. |                        |  |
|---------------------------------------------------------------------------|------------------------|--|
| STANDARD CMOS SETUP                                                       | INTEGRATED PERIPHERALS |  |
| BIOS FEATURES SETUP                                                       | SUPERVISOR PASSWORD    |  |
| CHIPSET FEATURES SETUP                                                    | USER PASSWORD          |  |
| POWER MANAGEMENT SETUP                                                    | IDE HDD AUTO DETECTION |  |
| PNF/PCI CONFIGURA  Quit Without S.  LOAD BIOS DEFAULT                     | aving (Y/N)? N SAVING  |  |
| LOAD SETUP DEFAULTS                                                       |                        |  |
| Esc : Quit                                                                |                        |  |
|                                                                           |                        |  |
|                                                                           |                        |  |

Select this option if you want to exit the Setup without saving the changes that you made. Simply press <Enter> key and you will exit the BIOS SETUP without saving the changes.

# Chapter 5. SVGA Setup

#### 5.1 Introduction

The ROCKY-512 is equipped with on-board VGA interface. The description below is its specifications and features:

#### 5.1.1 Chipset

The ROCKY-512 uses a Cyrix CX5530A chipset as its SVGA controller for traditional analog CRT monitors. The VGA BIOS does not support LCD. Moreover, it also accepts interlaced and non-interlaced analog monitors (color and monochrome VGA) with high-resolution quality while maintaining complete IBM VGA compatibility. However, digital monitors (i.e. MDA, CGA, and EGA) may NOT be supported. Multiple frequency (multisync) monitors will be operated as if they were analog monitors.

#### 5.1.2 Display memory

Having 1.5  $\sim$  4 MB UMA memory, the VGA controller can make CRT displays or color panel displays perform with resolutions up to 1024 x 768 at 64 K colors. The display memory can be modified up to 4 MB in BIOS for true-color resolution of 1024 x 768.

#### 5.1.3 Display drivers

- 1. Win95, 98 drivers (VGA) in \VGA\MediaGX\National Geode Win9x Drivers 1.2
- WinNT4.0, Windows 2000 driver in \VGA\MediaGX\Nt40Vga\

#### 5.2 Further Information

For more detailed information about the PCI/SVGA installation in your ROCKY-512, including driver updates, troubleshooting instructions, please refer to the following webs, which provide some resources you may need. If not find the information you need, please contact with your local contributor or ICP support team:

ICP web site: www.ieiworld.com.tw

# Chapter 6. PCI Bus Ethernet Interface

The ROCKY-512 provides a high performance 32-bit Ethernet chipset, which is completely compliant with IEEE 802.3 100 Mbps CSMA/CD standards. As it is both 100Base-T and 10Base-T compatible so it is suitable for most major network operating systems.

The Ethernet port supplies a standard RJ-45 connector on board. To utilize the network boot feature is by incorporating the boot ROM image files for the appropriate network operating system.

# Appendix A. Watchdog Timer

The Watchdog Timer is a device to ensure that standalone systems can always recover from catastrophic conditions that cause the CPU to crash. This condition may have occurred by external EMI or a software bug. When the CPU stops working normally, hardware on the board will perform hardware reset (cold boot) to bring the system back to a known state.

Three I/O ports control the Watchdog Timer.

| 443           | Write | Set Watchdog Time period                |
|---------------|-------|-----------------------------------------|
| 443 (hex)     | Read  | Enable the refresh the Watch-Dog Timer. |
| 043/843 (hex) | Read  | Disable the Watchdog Timer.             |

Prior to enable the Watchdog Timer, the user has to define Timer first. The output data is a value of time interval and the range of the value is from 01(hex) to FF (hex) and time interval 1 sec to 255 sec.

| DATA | TIME INTERVAL |
|------|---------------|
| 01   | 1 sec         |
| 02   | 2 sec         |
| 03   | 3 sec         |
| 04   | 4 sec         |
|      |               |
| •    | •             |
| •    | •             |
| FF   | 255 sec       |

This will enable and activate the countdown timer which will eventually time out and reset the CPU to ensure that this reset condition does not occur, the Watchdog Timer must be periodically refreshed by reading the same I/O port 043/843H and 443H. This must be done within the time out period that is selected by software, please refer to the example program.

A tolerance of at least 5% must be maintained to avoid unknown routines within the operating system (DOS), such as disk I/O that can be very time consuming. Therefore if the time out period has

been set to 10 seconds, the I/O port 443H must be read within 7 seconds.

**Note:** When exiting a program it is necessary to disable the Watchdog Timer, otherwise the system will reset.

#### **Example Assembly Program:**

TIMER\_PORT = 443H TIMER\_START = 443H TIMER\_STOP = 843H

;; INITIAL TIME PERIOD COUNTER MOV DX, TIME\_PORT MOV AL, 8: ;; 8 SECONDS OUT DX,AL ;; ADD YOUR APPLICATION HERE MOV DX, TIMER\_START

IN AL, DX. ;;START COUNTER

;; ADD YOUR APPLICATION HERE
W\_LOOP:
MOV DX, TIMER\_STOP
IN AL, DX
MOV DX, TIMER\_START
IN AL, DX. ;; RESTART COUNTER

;; ADD YOUR APPLICATION HERE CMP EXIT\_AP, O JNE W\_LOOP MOV DX, TIMER\_STOP IN AL, DX ;; EXIT AP

# Appendix B. I/O Address Map

# **B.1 System I/O Address Map**

| I/O ADDRESS MAP | DESCRIPTION                          |
|-----------------|--------------------------------------|
| 000-01F         | DMA Controller #1                    |
| 020-021         | Interrupt Controller # 1, Master     |
| 022-023         | Chipset address                      |
| 040-05F         | System Timer                         |
| 060-06F         | Standard 101/102 keyboard Controller |
| 070-07F         | Real time Clock, NMI Controller      |
| 080-0BF         | DMA Page Register                    |
| OAO-OBF         | Interrupt Controller # 2             |
| OCO-ODF         | DMA Controller # 2                   |
| OFO-OFF         | Math Coprocessor                     |
| 170-1FF         | VIR BUS Master PCI IDE Controller    |
| 2E8-2EF         | Serial Port 4                        |
| 2F8-2FF         | Serial Port 2                        |
| 378-37F         | Parallel Printer Port 1              |
| 3B0-3DF         | Cyrix Graphic Adapter                |
| 3E8-3EF         | Serial Port 3                        |
| 3F0-3F7         | Floppy Disk Controller               |
| 3F8-3FF         | Serial Port 1                        |
| 443             | Watch dog timer enable               |
| 043/843         | Watch dog timer disable              |

# **B.2 DMA channel assignments**

| CHANNEL | FUNCTION                     |
|---------|------------------------------|
| 0       | Available                    |
| 1       | Available                    |
| 2       | Floppy disk (8-bit transfer) |
| 3       | Parallel**                   |
| 4       | Cascade for DMA controller 1 |
| 5       | Available                    |
| 6       | Available                    |
| 7       | Available                    |

<sup>\*\*</sup> parallel port DMA default setting: DMA 3 parallel port DMA select: DMA 1.3

# **B.3 Interrupt assignments**

| INTERRUPT # | INTERRUPT SOURCE                      |
|-------------|---------------------------------------|
| NMI         | Parity error detected                 |
| IRQ 0       | System timer                          |
| IRQ 1       | Keyboard                              |
| IRQ 2       | Interrupt from controller 2 (cascade) |
| IRQ 8       | Real-time clock                       |
| IRQ 9       | LAN Realtak8100                       |
| IRQ 10      | Serial communication port 4           |
| IRQ 11      | Serial communication port 3           |
| IRQ 12      | PS/2 mouse                            |
| IRQ 13      | Numeric data processor                |
| IRQ 14      | CX5530 Primary IDE controller         |
| IRQ 15      | CX5530 Second IDE controller          |
| IRQ 3       | Serial communication port 2           |
| IRQ 4       | Serial communication port 1           |
| IRQ 5       |                                       |
| IRQ 6       | Diskette controller (FDC)             |
| IRQ 7       | Parallel port 1 (print port)          |

<sup>\*</sup> Ethernet IRQ is automatic set by the system

# B.4 1<sup>st</sup> MB memory map

| ADDRESS     | DESCRIPTION      |
|-------------|------------------|
| F000h-FFFFh | System ROM       |
| D800h-EFFFh | Unused           |
| C800h-D7FFh | Ethernet ROM*    |
| C000h-C7FFh | Expansion ROM*   |
| B800h-BFFFh | CGA/EGA/VGA text |
| B000h-B7FFh | Unused           |
| A000h-AFFFh | EGA/VGA graphics |
| 0000h-9FFFh | Base memory      |
| D000-D400H  | Available        |

<sup>\*</sup> Default setting

\*\* If Ethernet boot ROM is enabled.